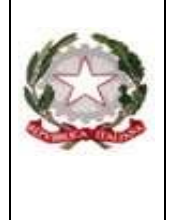

#### Ministero dell'Istruzione - Ufficio Scolastico Regionale per il Lazio **Istituto d'Istruzione Superiore Statale "Caravaggio" Viale C.T. Odescalchi 75 - 00147 Roma**

Sedi **Liceo Artistico**: Viale C.T. Odescalchi 75 - Viale Oceano Indiano 62 - Via Argoli 45 Sede Uffici: Viale C.T. Odescalchi 75 – Telefono 06121126965 – Fax: 0651604078 XIX Distretto – Codice mecc. RMIS08200L - C.F. 97567330580 [RMIS08200L@istruzione.it](mailto:RMIS08200L@istruzione.it) - casella PEC: [RMIS08200L@pec.istruzione.it](mailto:RMIS08200L@pec.istruzione.it) – sito web: http://www.istruzionecaravaggio.edu.it

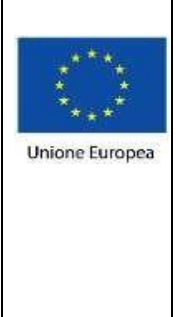

Circolare n. 152 Roma 31 marzo 2021

A Tutti i Genitori degli alunni

# **OGGETTO: Comunicazione attivazione del servizio MIUR** *PagoInRete* **per i pagamenti telematici delle famiglie verso l'Istituto Scolastico.**

Con la presente si informa che è attivo **PagoInRete, il sistema dei pagamenti online del MIUR** che consente alle famiglie di effettuare i pagamenti degli avvisi telematici emessi dalle istituzioni scolastiche per i diversi servizi erogati; per questo Istituto Scolastico riguarda:

- Rimborso quota assicurazione scolastica
- contributi volontari ampliamento offerta formativa
- contributi per attività extracurriculari
- visite e viaggi di istruzione
- altri contributi.

Accedendo al portale web del MIUR, usando PC, smartphone o tablet, le famiglie potranno:

- **visualizzare il quadro complessivo di tutti gli avvisi telematici intestati ai propri figli**, emessi dalle scuole presso cui sono iscritti;
- **pagare uno o più avvisi contemporaneamente**, usando i più comuni mezzi di pagamento (bonifico bancario o postale, ecc.)
- **scaricare la ricevuta telematica**  attestazione valida per le eventuali detrazioni fiscali.

Le famiglie possono accedere al servizio "PagoInRete" dal sito del MIUR: <http://www.istruzione.it/pagoinrete/>

all'indirizzo http://www.istruzione.it/pagoinrete/files/manuale utente web MIUR.pdf  $\dot{e}$ visualizzabile il manuale utente che spiega le modalità di utilizzo della piattaforma da parte delle famiglie.

Per accedere al servizio è necessario effettuare 2 passaggi:

1. **Registrazione dell'utente sul portale del MIUR**: tramite il link dedicato, presente in alto a destra dell'Homepage, si accede alla pagina di registrazione utente per inserire i propri dati anagrafici e un indirizzo e-mail di contatto; durante la registrazione, il sistema rilascerà l'utenza per accedere al sistema (username) e richiederà all'utente di inserire la sua password per l'accesso al sistema. Dopo l'autenticazione dell'indirizzo email inserito dall'utente la registrazione sarà definitiva.

Il genitore-tutore registrato sarà poi associato al figlio, da parte della Scuola frequentata.

## **I GENITORI GIA' IN POSSESSO DELLE CREDENZIALI DI ACCESSO PER "ISCRIZIONI ON LINE" ACCEDERANNO AL SERVIZIO CON LE STESSE CREDENZIALI SENZA LA NECESSITA' DI ULTERIORE REGISTRAZIONE.**

2. **Attivazione del servizio pagamenti**: accedendo al portale del MIUR l'utente registrato dovrà selezionare il servizio pagamenti online per la sua attivazione. Una volta che la segreteria ha confermato l'associazione genitore-figlio, accedendo al portale del MIUR, l'utente si ritroverà automaticamente abilitato al servizio pagamenti e visualizzerà gli avvisi intestati ai propri figli. L'utente sarà avvisato tramite email, dell'avvenuto inoltro di un avviso di pagamento da parte della Scuola.

## **Come pagare**

Per effettuare un pagamento online l'utente genitore/tutore:

1 - **seleziona uno o più avvisi telematici** inviati dalla Scuola, da porre in un carrello dei pagamenti;

#### 2 - **sceglie tra diversi metodi di pagamento** proposti:

- **Per pagare on-line** selezionare una modalità di pagamento inserendo i dati richiesti \*: "Addebito in conto", "Bollettino postale online" o "Carta di credito" ed un istituto di credito tra quelli che consentono la modalità di pagamento prescelta. *\* PagoInRete non archivia i dati relativi alla carta di credito o al conto corrente dell'utente.*
- **Per pagare presso PSP** (Prestatori di Servizi di Pagamento: sportelli bancari o postali autorizzati, tabaccherie) stampare o salvare il documento di pagamento predisposto dal sistema, che riporta la codifica **Barcode**, **QRCode** degli avvisi selezionati ed eseguire il pagamento presso tabaccherie, sportelli bancari autorizzati o altri PSP.

L'utente potrà poi visualizzare su Pago In Rete, per ogni avviso pagato, la **ricevuta telematica del pagamento** e potrà scaricare la relativa attestazione utilizzabile per gli scopi previsti dalla legge (ad esempio nelle dichiarazioni dei redditi).

**N.B** Per consentire all'Istituto Scolastico l'avvio della procedura dei pagamenti telematici PagoInRete, i genitori-tutori sono invitati a registrarsi sulla piattaforma entro il **10/04/2021**. Terminati gli adempimenti di cui sopra occorre inoltrare via mail alla segreteria della scuola conferma di quanto sopra, indicando il nome dell'alunno/a e il codice fiscale di colui – colei che ha effettuato la registrazione con l'indicazione del grado di parentela.

> IL DIRIGENTE SCOLASTICO Prof.ssa Adele Bottiglieri Firma autografa sostituita a mezzo stampa ai sensi dell'art.3 comma 2 D.Lgs 39/1993